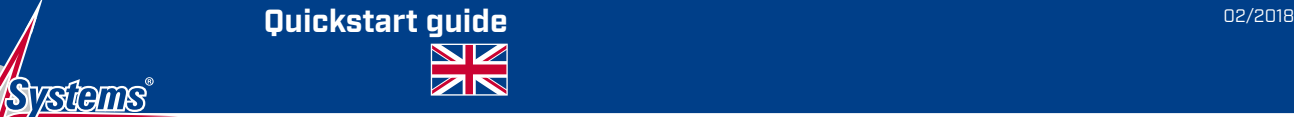

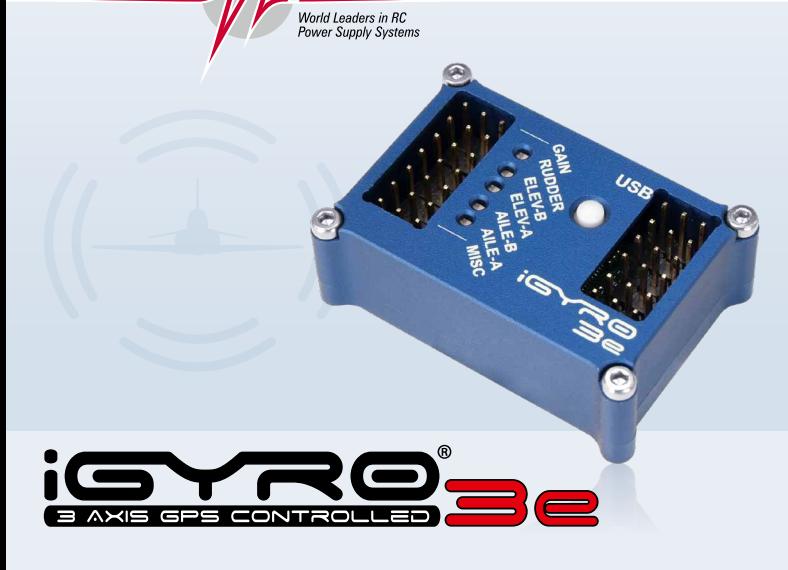

PowerBox

These brief instructions describe how to install the **iGyro 3e** in just a few minutes without the need for programming using a PC. If you need additional functions, these can be set up using the **USB Interface Adapter** or the **BlueCom Adapter**. The Terminal program required for this is available free of charge, and includes a **Quick Tip** function which explains all the functions in full.

1. The **iGyro 3e** should be installed in the standard orientation as shown below:

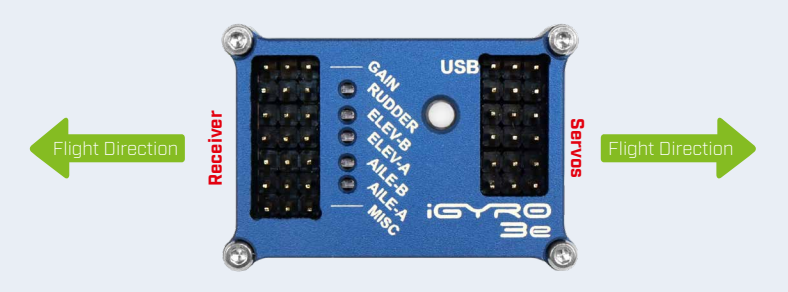

- 2. Connect the patch-leads to the receiver, and connect the servos.
- 3. Set up a Gain channel at the transmitter. This should be a rotary control or slider, with the standard range of -100% to +100%.
- 4. Switch on your transmitter and receiver. Advance the gain control to the full 100% position, and check the gyro's direction of effect around each axis.
- 5. If the direction of effect is not correct, this is the procedure for correcting it:
	- Hold the button pressed in for about five seconds until all the LEDs go out. - Release the button, and the green LED at Aileron A lights up dimly.
	- Briefly press the button to reverse the direction of effect for Aileron A: the LED now glows red. A second brief press reverts to the normal direction of effect. Every time you reverse the channel, the new setting is immediately stored.
	- If you wish to reverse another channel, hold the button pressed in again, and release the button at the output whose direction of effect you wish to reverse. Briefly press the button to reverse the direction of effect: the LED changes colour from red to green. Another brief press reverts to normal.
	- If you wish to reverse another channel, simply hold the button pressed in again: the sequence of LEDs continues.
- 6. The **iGyro 3e** is now ready for flying. Disable the gyro initially by setting the slider to centre.
- 7. Move all the sticks once to their end-points with the set maximum travels: this stores the end-points. As of software version V04 these values are stored in the **iGyro**.
- 8. Launch the model and fly it parallel with the runway. Now steadily increase gyro gain until the model starts to oscillate around one axis, then reduce the setting to the point where the model does not oscillate at any airspeed. If you carry out the adjustment procedure in flat calm conditions, you will find it helpful to give the gyro a little more "work" to do: flick the sticks around a little, and check that the model locks on to the new attitude accurately, rather than oscillating around it.

The **iGyro 3e** has two ranges which can be adjusted:

**Range A, gain control 0% to +100%:** by default this range only covers the Normal setting. The LEDs for all axes glow green.

**Range B, gain control 0% to -100%:** by default this range includes a Heading setting on aileron and elevator in addition to the Normal setting. The default setting for rudder is Normal only, i.e. no Heading.

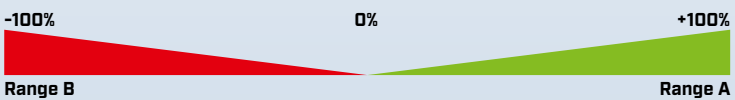

#### **Notes:**

- a) Both ranges can be configured in any way you like using the **Terminal software**.
- b) Once you have found the optimum gain settings in test-flights, you can assign a three-position switch to switch the **iGyro 3e** to different settings of your choice.

#### **Example:**

- Switch position 1: gain ± 0%, gyro off
- Switch position 2: gain +45%, gyro in Normal mode
- Switch position 3: gain -40%, gyro in Heading mode

#### **CAUTION: two important rules for using the iGyro 3e in everyday flying:**

- 1. Always switch the transmitter on first, and wait until the boot process is complete before switching the receiver on.
- 2. Always carry out a check of the control surfaces. As of software version V04 the control surface check does not need to be carried out to the end-points of travel.

**Note:** as of V04 the stored end-points can be reset using either of two methods. This step is necessary if you wish to reduce the travels, or if the **iGyro** is to be installed in a different model:

Option a) Press the button and switch the **iGyro** on. Rapid flashing indicates that the endpoints have been reset. All other settings remain unchanged.

Option b) Use the **USB Interface** and a PC, or the **BlueCom Adapter** and a smartphone. Either method resets the end-points, and they are set and stored again automatically when you move the sticks.

### SERVICE NOTE

We make every effort to provide a good service to our customers, and have established a Support Forum which covers all queries relating to our products. **Please use the Support Forum before you contact us by telephone:**

# **www.forum.powerbox-systems.com**

## GUARANTEE CONDITIONS

That is why we are able to grant a **36 month guarantee** on our **iGyro 3e** from the initial date of purchase. The guarantee covers proven material faults, which will be corrected by us at no charge to you.

The guarantee does not cover damage caused by incorrect usage, e.g. reverse polarity, excessive vibration, excessive voltage, damp, fuel, and short-circuits. The same applies to defects due to severe wear.

## LIABILITY EXCLUSION

We are not in a position to ensure that you observe our instructions regarding installation of the **iGyro 3e**, fullfil the recommended conditions when using the unit, or maintain the entire radio control system competently.

For this reason we deny liability for loss, damage or costs which arise due to the use or operation of the **iGyro 3e**, or which are connec-

ted with such use in any way. Regardless of the legal arguments employed, our obligation to pay damages is limited to the invoice total of our products which were involved in the event, insofar as this is deemed legally permissible.

We wish you loads of fun with your new **iGyro 3e**!

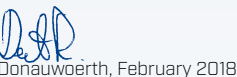

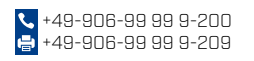

Ludwig-Auer-Straße 5 D-86609 Donauwoerth

**Germany** 

PowerBox-Systems GmbH certificated according to DIN EN ISO 9001